### **2021年10月21日リリース Mist 新機能のご紹介**

© 2021 Juniper Networks 1

**ジュニパーネットワークス株式会社**

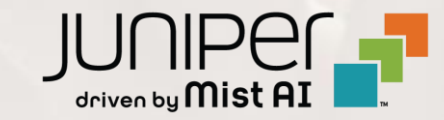

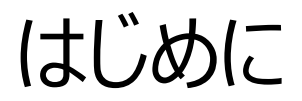

#### ◆ 本ドキュメントは以下のリリースノートを抄訳したものです

https://www.mist.com/documentation/october-21st-2021-updates/

❖ 本ドキュメントは2021年10月時点のMist cloudのGUIを使用しております

❖ 実際の画面と表示が異なる場合がございます

❖ 内容について不明な点、ご質問等がございましたら担当営業までお問い合わせください

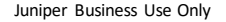

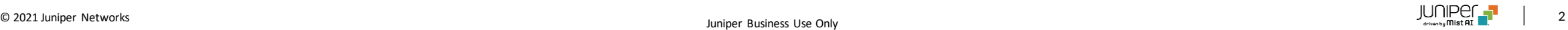

## 本リリースで追加された機能一覧

#### **Marvis**

- Actions キャパシティ不足の検知
- 認証失敗検知時の表示内容の詳細化
- 会話型アシスタントのサポート対象範囲にゲートウェイを追加

#### **Wired Assurance**

- スイッチの交換機能
- スタティックルート設定機能のGA化

#### **Mist Edge**

• ステータス表示の改善

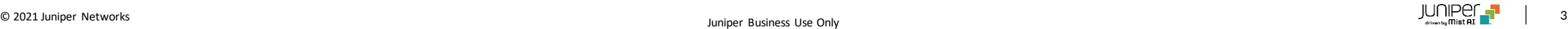

## Marvis

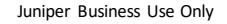

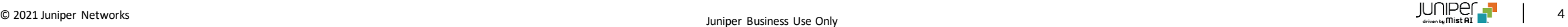

#### Actions – キャパシティ不足の検知

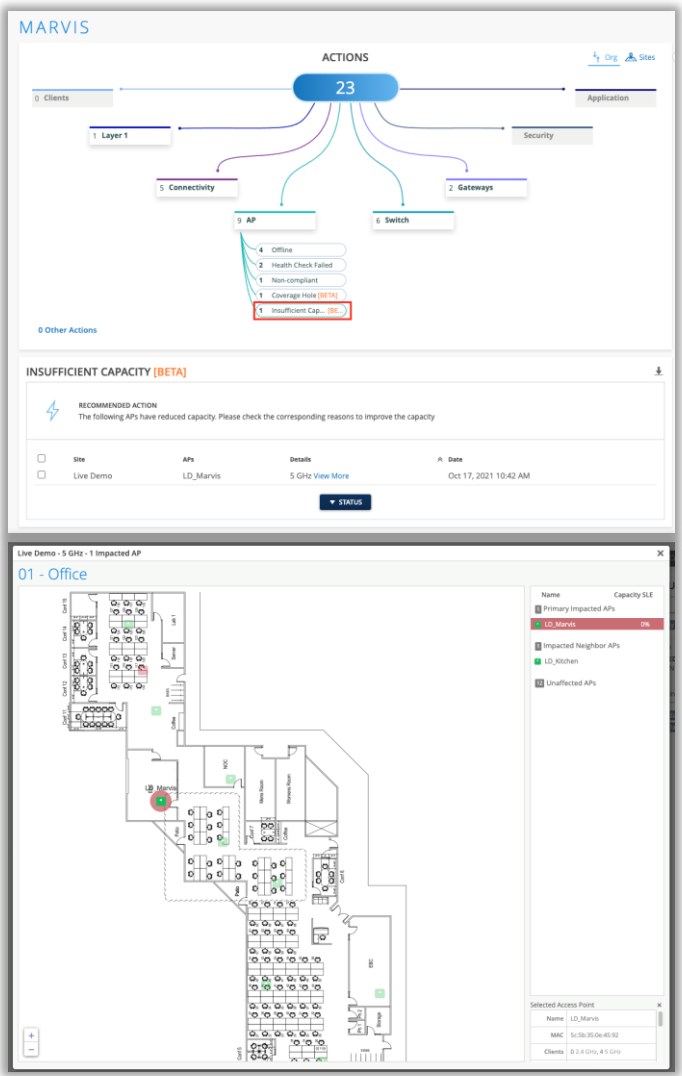

- 本リリースよりMarvis ActionのAPカテゴリ配下にキャパシティ不足 (Insufficient Capacity)が追加されました
- 本機能により無線リソースが不足しているAPを能動的に検知することが 可能になります
- Actionの"view more"をクリックするとマップビューが開き、問題のある APの場所がわかります

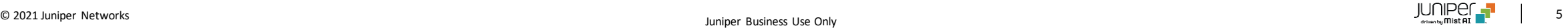

```
認証失敗検知時の表示内容の詳細化
```
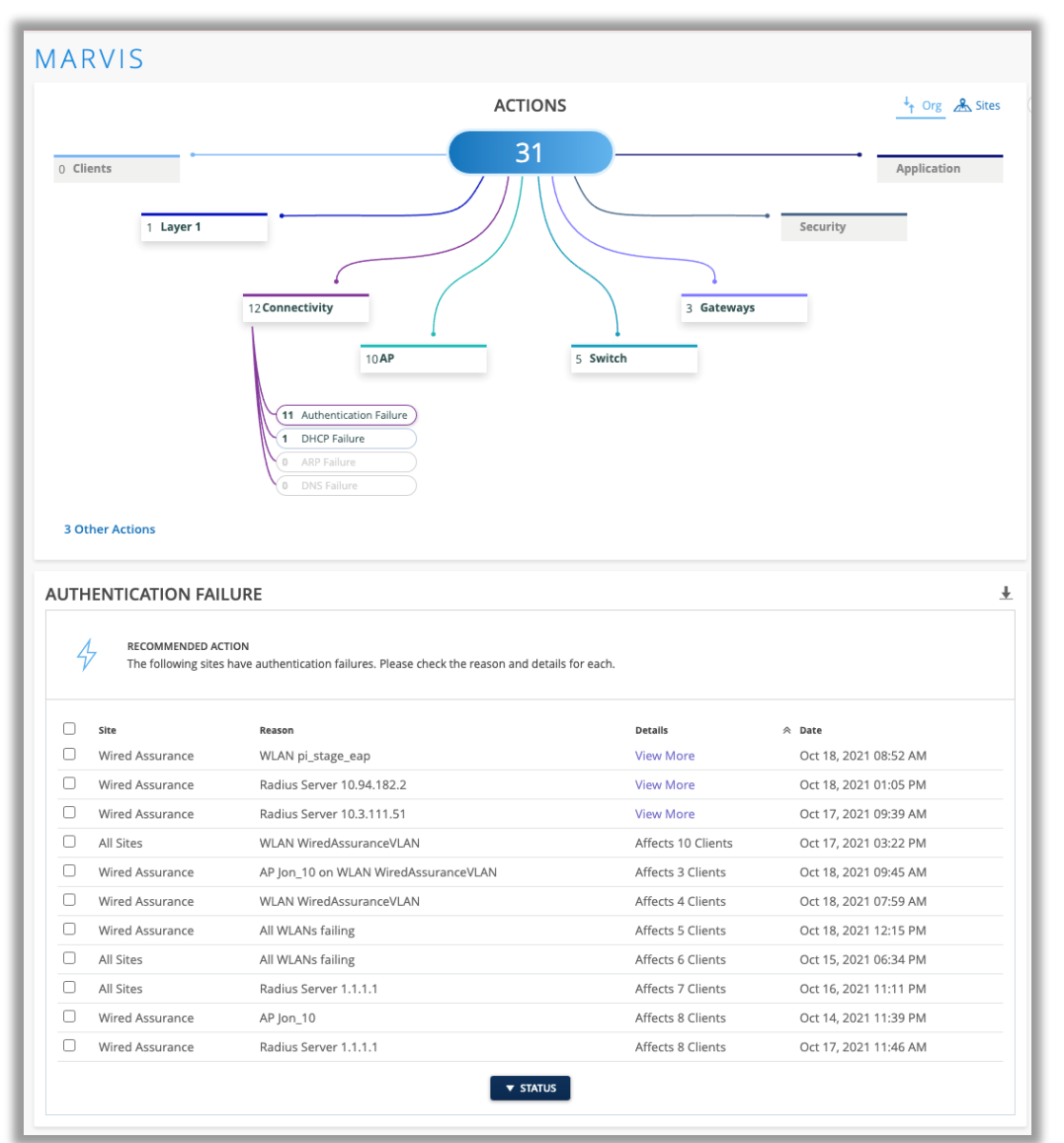

- 認証失敗カテゴリのActionダッシュボードに記載される内容がより詳細 になりました
	- 認証失敗の発生が始まった時刻
	- 影響を受けているクライアント数
	- 認証に失敗している理由
	- 認証失敗のスコープ(サイト全体、特定のAPなど)

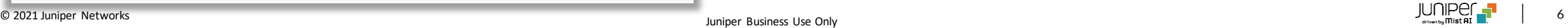

### 会話型アシスタントのサポート対象範囲にゲートウェイを追加

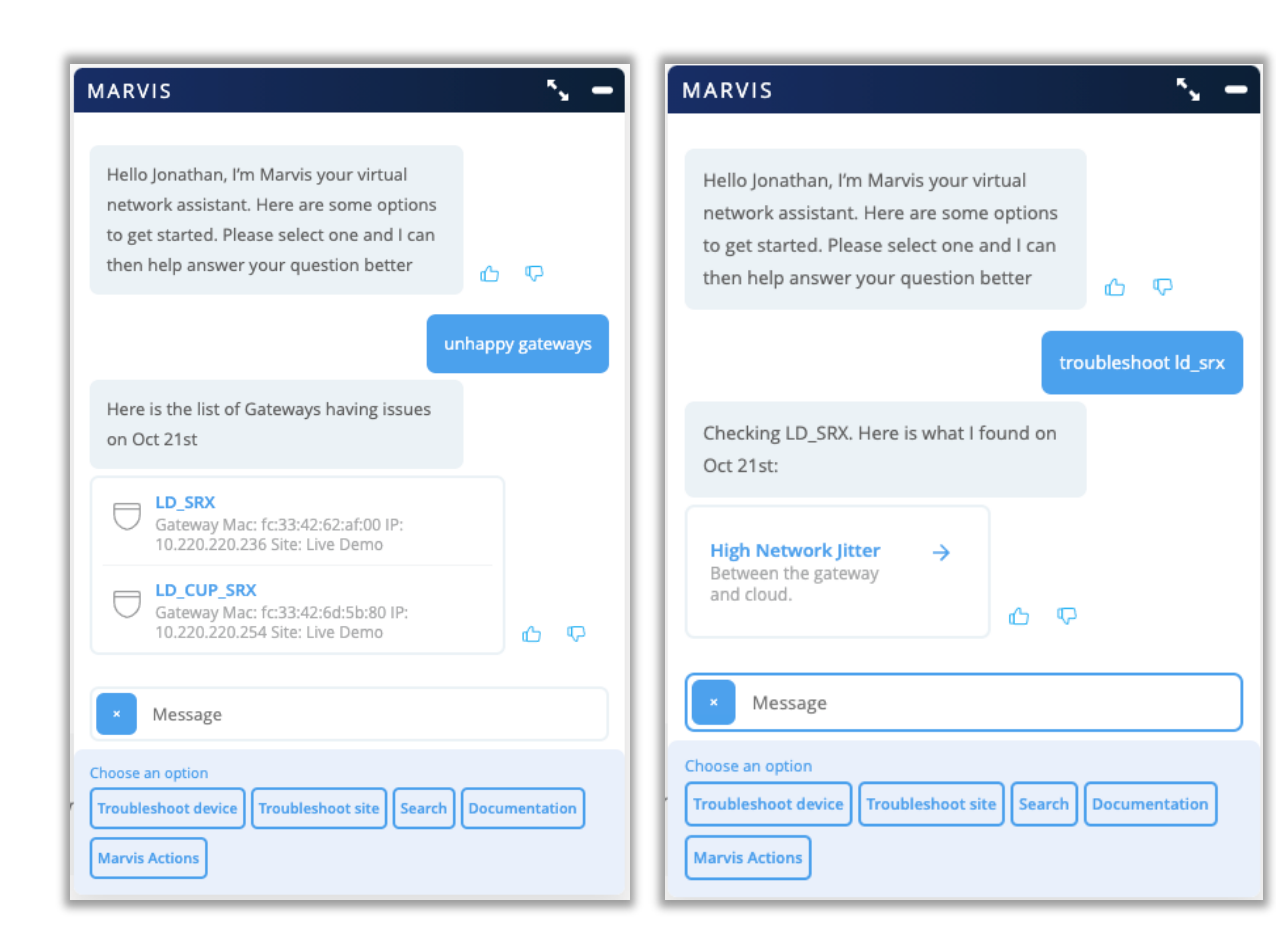

- 本リリースよりMarvis対話型アシスタントでゲートウェイの状況を確認す ることができるようになりました
- 以下の質問がサポートされます
	- "how is <gateway>"
	- "troubleshoot <gateway>"
	- "unhappy gateways"

![](_page_6_Picture_9.jpeg)

### 会話型アシスタントのサポート対象範囲にゲートウェイを追加(続き)

![](_page_7_Picture_38.jpeg)

- 左の画面で"Failure Timeline"をクリックすると該当するWAN SLE のページが開きます
- "Gateway Insights"をクリックすると該当するゲートウェイのインサイト ページが開きます

![](_page_7_Picture_6.jpeg)

## Wired Assurance

![](_page_8_Picture_2.jpeg)

![](_page_8_Picture_3.jpeg)

#### スイッチの交換機能

![](_page_9_Picture_114.jpeg)

![](_page_9_Picture_115.jpeg)

- 本リリースより、APのリプレイス機能と同様に、設定情報を維持したままス イッチのハードウェアを交換することができるようになりました
- これを行うと、既存のすべての設定内容が新しいスイッチに転送されるため、 ネットワークトポロジが変更されることはありません
- 本機能はスタンドアロンスイッチでのみ使用可能です
- 本機能には、インベントリリストに未アサインのスイッチが存在している必要 があります
- スイッチの詳細ページのユーティリティメニューから"Replace Switch"を選 択します
- これにより、[スイッチのリプレイス]モーダルが開き、[MACアドレス]ドロップダ ウンメニューから置換するスイッチを選択します
- **[Discard configuration]**セクションで、新しいスイッチにコピーしない 構成を選択し、選択が完了したら、[**Replace**]ボタンをクリックして手順 を終了します
- 古いスイッチは、終了すると未アサイン状態に移行し、新しいスイッチに置 き換えられます
- 詳細は以下のページをご参照ください

<https://www.mist.com/documentation/replace-switch/>

### スタティックルート設定機能のGA化

![](_page_10_Picture_44.jpeg)

- 本リリースより、スタティックルート設定機能がベータ版から正規版として 使用できるようになりました
- 設定方法等詳細は以下のページをご参照ください
- https://www.juniper.net/content/dam/www/assets/add [itional-resources/jp/ja/2021-1/2-05-configuration](https://www.juniper.net/content/dam/www/assets/additional-resources/jp/ja/2021-1/2-05-configuration-switch-static-route-setting.pdf)switch-static-route-setting.pdf

![](_page_10_Picture_7.jpeg)

## Mist Edge

![](_page_11_Picture_2.jpeg)

![](_page_11_Picture_3.jpeg)

#### ステータス表示の改善

- Mist Edgeのインベントリページに表示される情報が追加されました
- 追加された内容は以下のとおりです
	- バージョン

![](_page_12_Picture_55.jpeg)

- 外部IP
- 最終確認時刻

![](_page_12_Picture_56.jpeg)

# Thank you

![](_page_13_Picture_1.jpeg)